# 子育てネットワーク [はぐまつ]「らくらくマニュアル」

【ロコミ投稿】 (画像付き) (推奨画像サイズ 600 x 450,600 x 800 以内)

1. ログイン

Copyright(c) 2011 hugmatsu All rights reserved.

# 2. [投稿]→[新規追加]で「口コミ投稿記事」を作成する

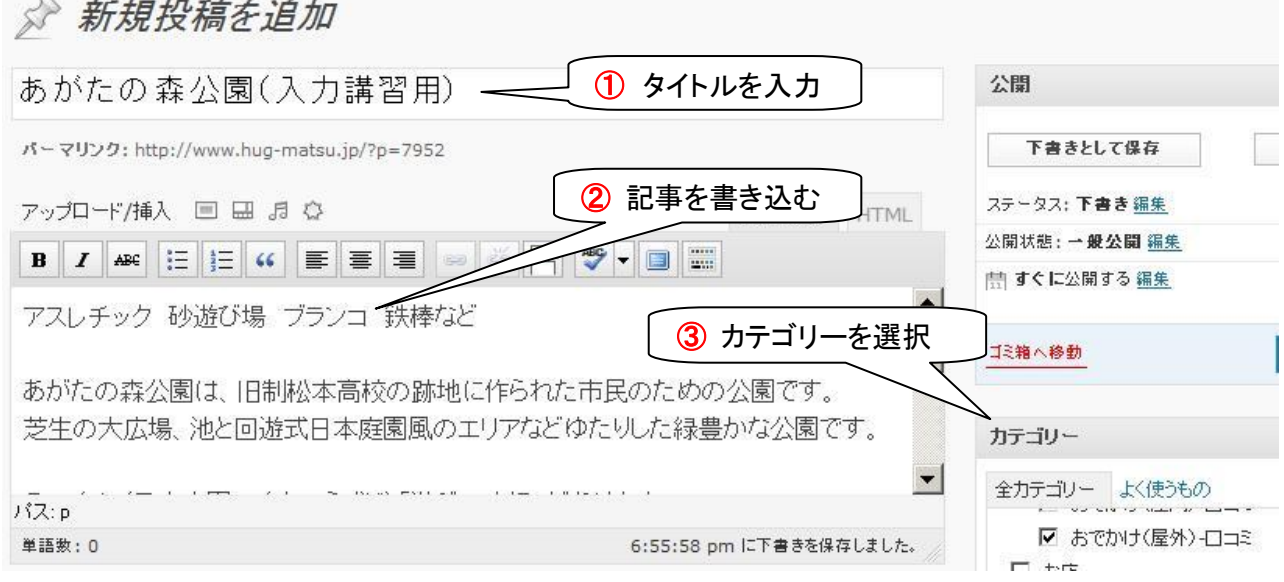

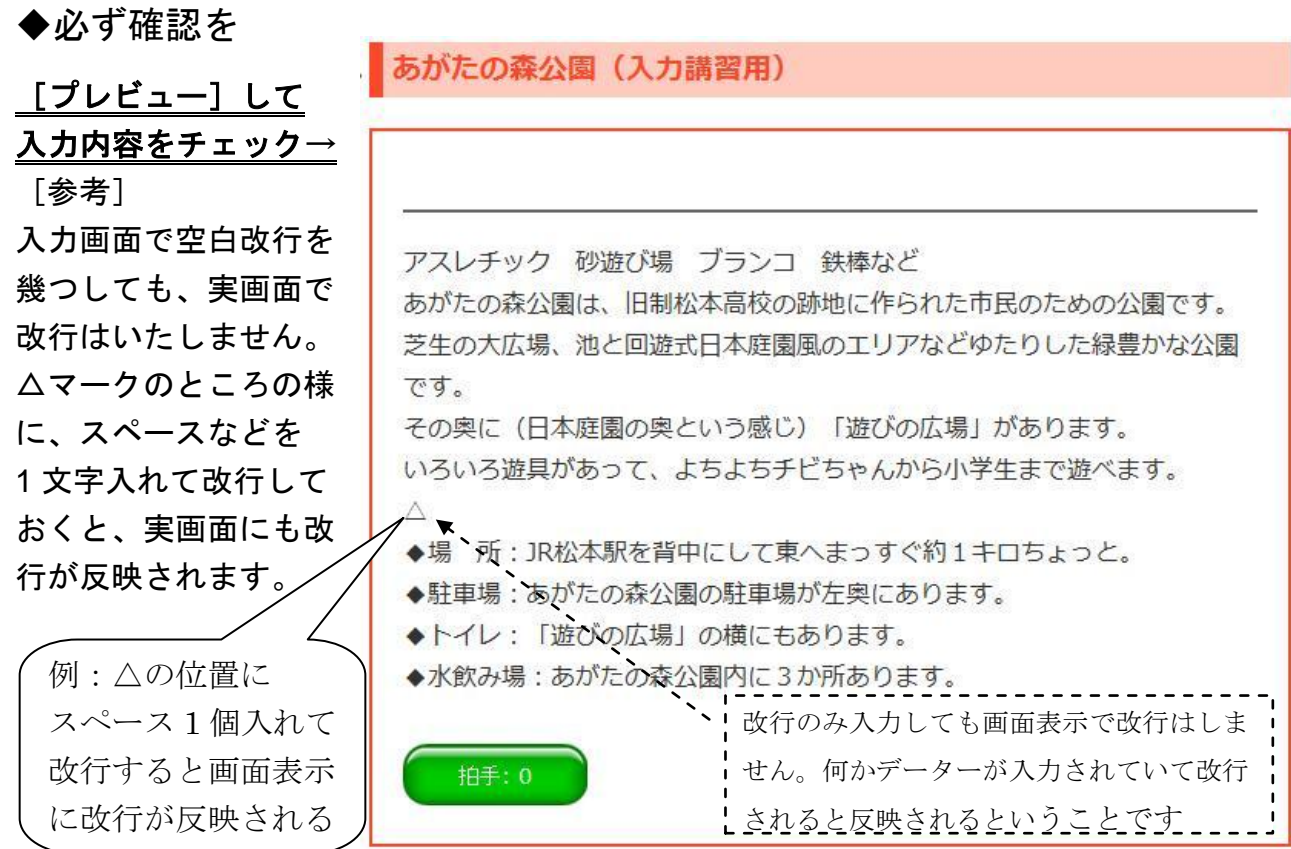

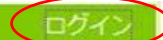

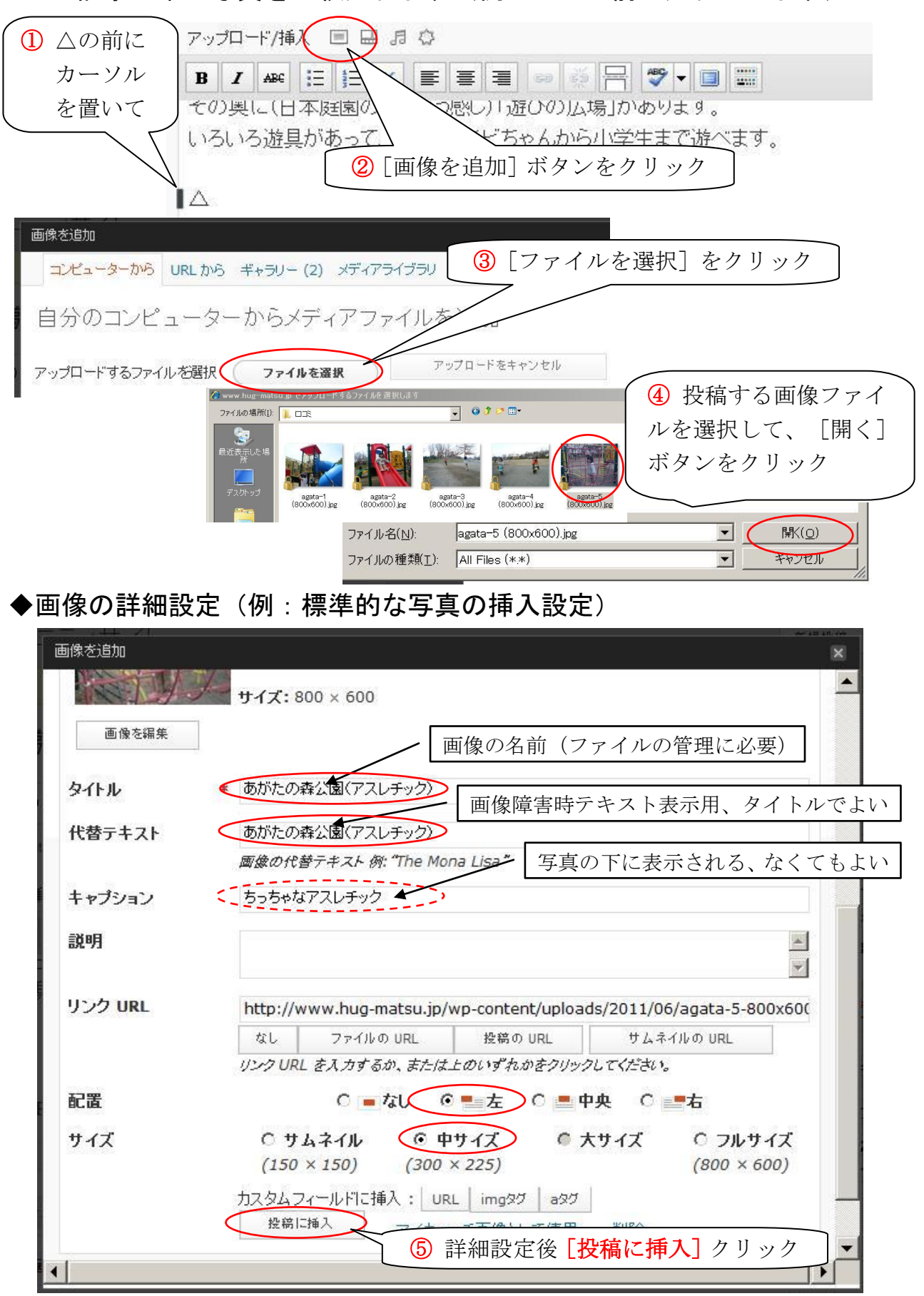

3. 記事の中に写真を1枚入れます(例では△の前に入れてみます)

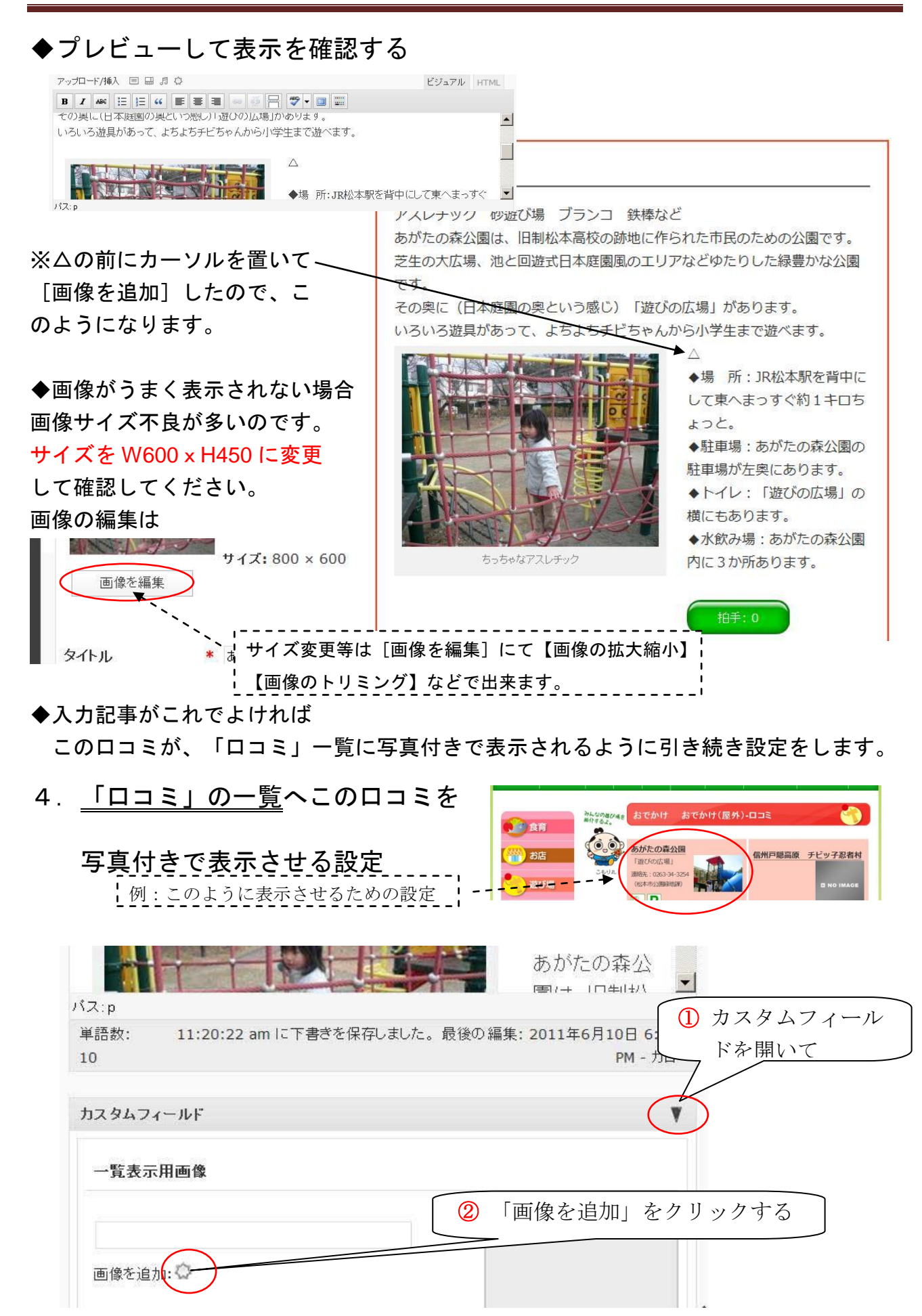

### 5.「一覧表示用画像」を追加する

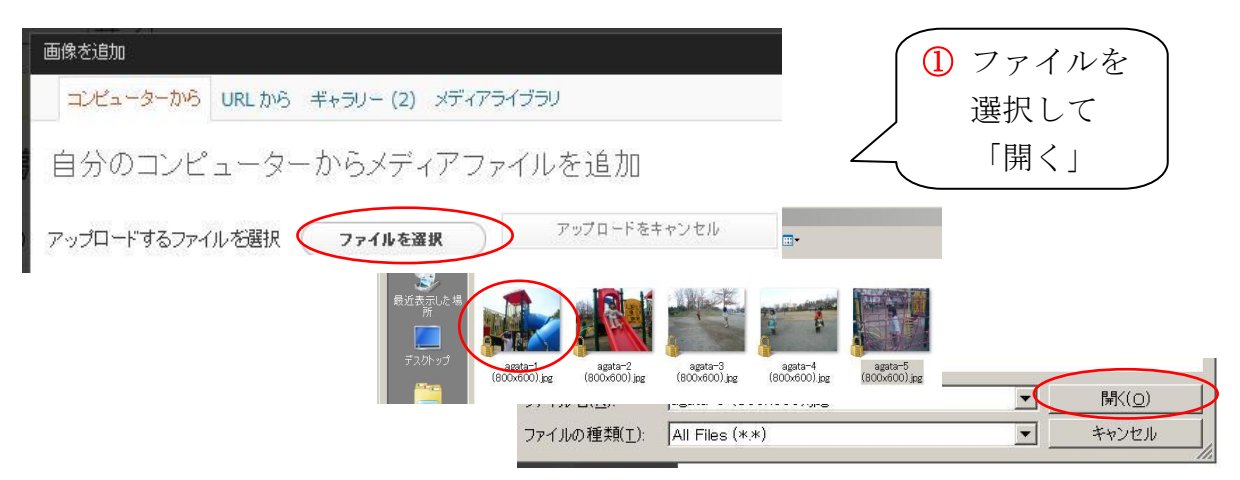

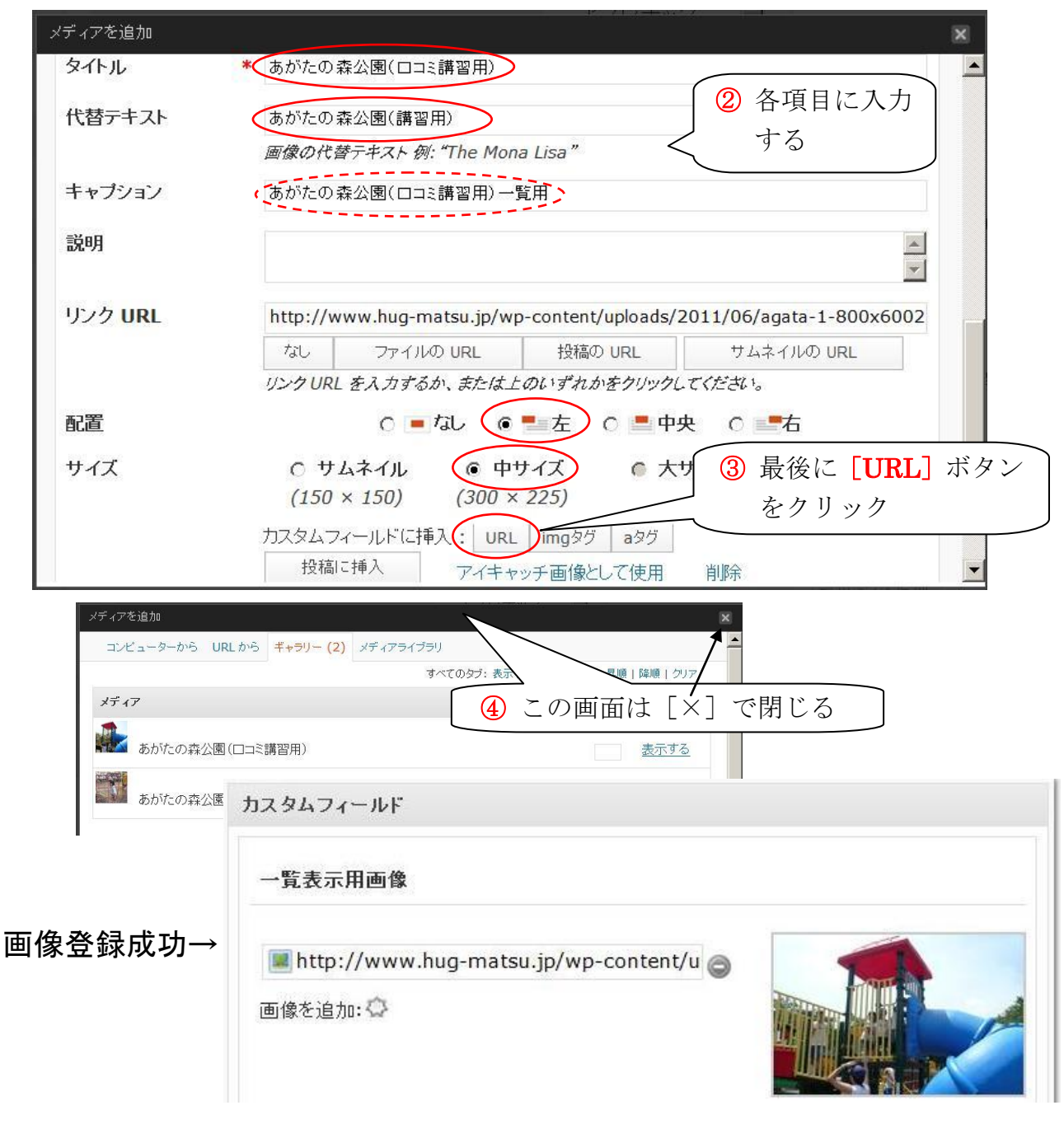

#### 6.「一覧表示」用の項目設定

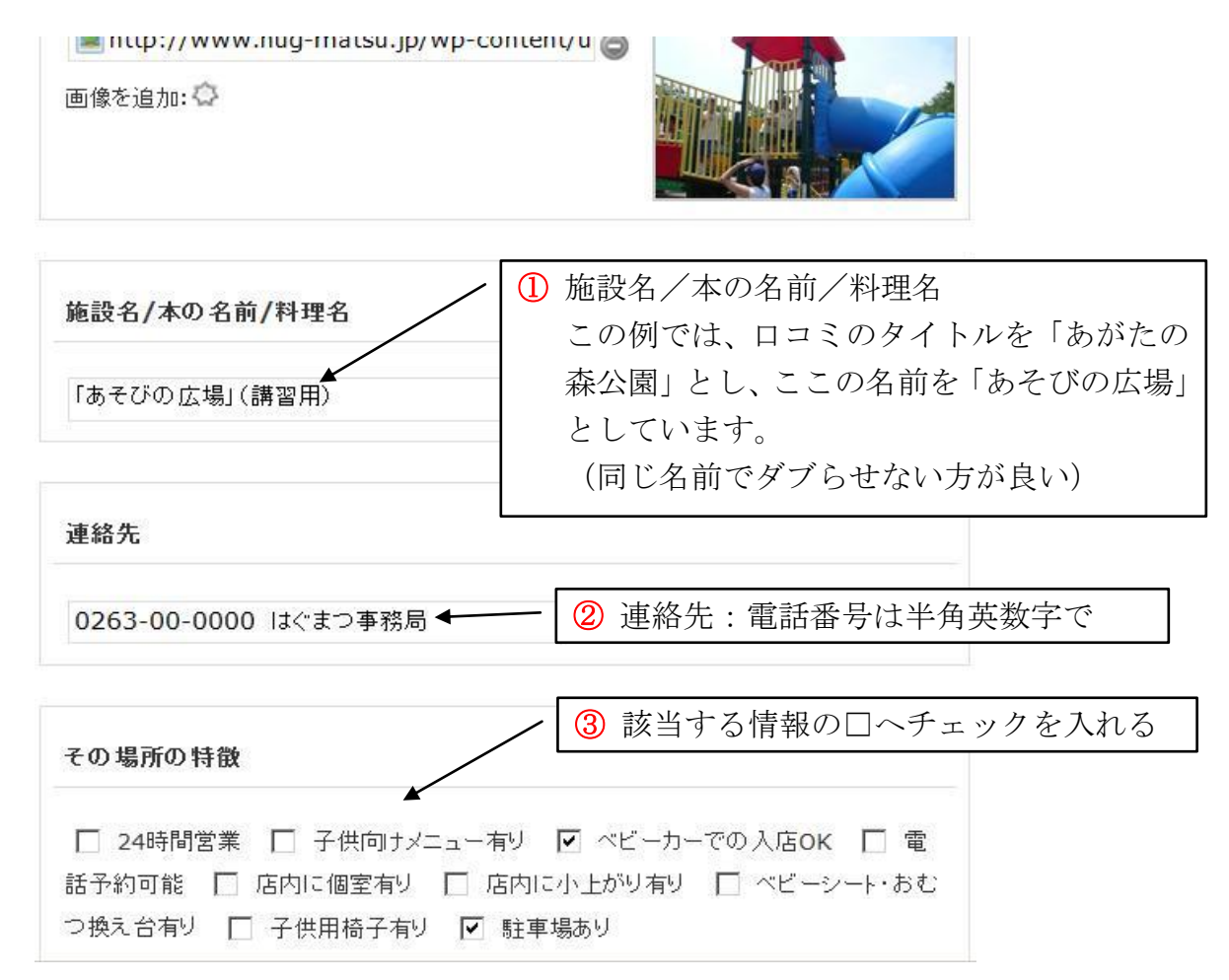

# ◆プレビューして確認してください

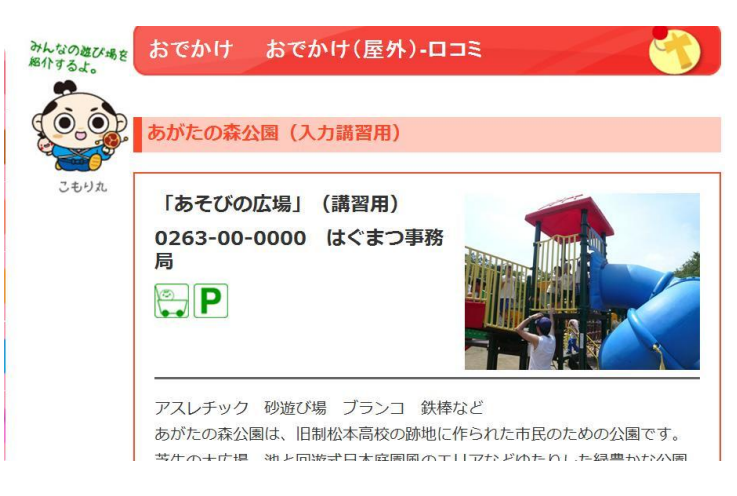

# ◆プレビューして問題なければ「公開]

# ◆ログアウトして「口コミ」一覧および「投稿記事」を最終チェック!

※口コミ投稿ありがとうございました。お疲れ様でした。 ※このマニュアルについてお気付きの点、改良点等ありましたらご指摘ください。